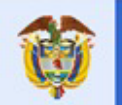

#### **APERTURA DE LOS DATOS DE RADAR DE IDEAM**

Lo primero será ubicar el archivo descargado, para ello definiremos una ruta con la ubicación del mismo.

## In  $[1]$ :  $\arctan \frac{1}{2}$  ruta = r'DATA/\*'

Utilizaremos la librería "glob" para listar todos los archivos que se encuentren en la ruta anteriormente definida.

### In [2]: **import glob**

 $arch = glob.glob(ruta)$ 

Procederemos a revisar el listado de los archivos en la ruta de los datos, para poder elegir aquel con el que deseemos trabajar.

## In  $[3]$ : list(arch)

Out[3]: ['DATA\\BAR190923000004.RAW935L', 'DATA\\BAR200511203650.RAW82L4', 'DATA\\BAR200511203740.RAW82LC', 'DATA\\BAR200511203905.RAW82LJ', 'DATA\\BAR200511204005.RAW82LK']

> Py-ART es una librería que contiene diversos algoritmos y utilidades relacionadas al despliegue y visualización de archivos de radar (más información aquí). La función "pyart.io.read" nos permitirá abrir y editar archivos de radar con extensión ".RAW\*".

> Para seleccionar el archivo de la lista desplegada anteriormente debemos indicarle a python su posición, en este caso utilizaremos el primer archivo. En Python, la posición de los elementos empieza a contar desde 0.

Con el uso de esta función aparecerán algunas advertencias relacionadas a la lectura del archivo, que no necesariamente representan un error. En este ejemplo ingnoraremos dichas advertencias.

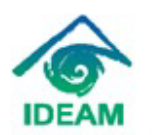

Create Point in the Polynomian State Point of the Paper of the Paper Américan Point of the Paper Américan The State State Server State State State State State State State State State State State State State State State State State State State State State State State State State State State State State State State State State S www.ideam.gov.co

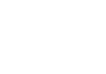

# In [4]: **import pyart**

radar = pyart.io.read(arch[0])

## You are using the Python ARM Radar Toolkit (Py-ART), an open source ## library for working with weather radar data. Py-ART is partly ## supported by the U.S. Department of Energy as part of the Atmospheric ## Radiation Measurement (ARM) Climate Research Facility, an Office of

## Science user facility.

##

 $#$  If you use this software to prepare a publication, please cite:

##

## JJ Helmus and SM Collis, JORS 2016, doi: 10.5334/jors.119

C:\ProgramData\Anaconda3\lib\site-packages\pyart\graph\cm.py:104: FutureWarning: elementwise compa rison failed; returning scalar instead, but in the future will perform elementwise comparison if 'red' in spec:

C:\ProgramData\Anaconda3\lib\site-packages\pyart\graph\cm\_colorblind.py:32: FutureWarning: elementw ise comparison failed; returning scalar instead, but in the future will perform elementwise comparison if 'red' in spec:

C:\ProgramData\Anaconda3\lib\site-packages\h5py\\_init\_\_.py:36: FutureWarning: Conversion of the sec ond argument of issubdtype from `float` to `np.floating` is deprecated. In future, it will be treated as `np.flo  $at64 = np.dtype(float).type'.$ 

from . conv import register converters as register converters

C:\ProgramData\Anaconda3\lib\site-packages\pyart\io\sigmet.py:147: RuntimeWarning: invalid value enco untered in sqrt

sigmet data, sigmet metadata = sigmetfile.read data(full xhdr=full xhdr)

La información contenida en el archivo de radar es entendida por Python como un objeto. Un objeto es una agrupación de variables y funciones que interactúan con dichas variables.

Para consultar los metadatos del radar, se debe consultar la variable "metadata" del archivo de radar. El parámetro 'compact' abreviara la información contenida en los metadatos del objeto.

## In  $[6]$ :  $\arcsin($ 'compact')

altitude:  $\leq$ ndarray of type: float64 and shape: (1,)>

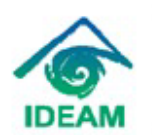

Bogotá, D.C. Colombia - Sur América Sede correspondencia<br>Calle 25 D No. 96 B - 70 Bogotá D.C. Codigo postal: 110911 Came 20 Create Providence Coreated PDF in 1981<br>PBK (371) 3527160 Fax Server: 3075621 - 3527160 Opc2<br>Linea Nacional 018000110012 - Pronóstico y Alertas (571) 3527180<br>Sede Puente Aranda: Calle 12 No.428 – 44 Bogotá D.C. PBK, www.ideam.gov.co

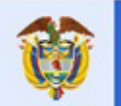

altitude\_agl: None antenna\_transition: None azimuth:  $\langle \text{ndarray of type: float32 and shape: } (360) \rangle$ elevation:  $\langle \text{ndarray of type: float32 and shape: } (360) \rangle$ fields:

reflectivity:  $\langle \text{ndarray of type: float32 and shape: } (360, 750) \rangle$ velocity: <ndarray of type: float32 and shape: (360, 750)> spectrum width:  $\langle \text{ndarray of type: float32 and shape: } (360, 750) \rangle$ differential reflectivity:  $\langle \text{ndarray of type: float32 and shape: } (360, 750) \rangle$ specific differential phase:  $\langle \text{ndarray of type: float32 and shape: } (360, 750) \rangle$ differential phase:  $\langle \text{ndarray of type: float32 and shape: } (360, 750) \rangle$ normalized coherent power:  $\langle \text{ndarray of type: float32 and shape: } (360, 750) \rangle$ cross correlation ratio:  $\langle \text{ndarray of type: float32 and shape: } (360, 750) \rangle$ radar echo classification:  $\langle \text{ndarray of type: float32 and shape: } (360, 750) \rangle$ fixed angle:  $\leq$ ndarray of type: float32 and shape: (1,) $\geq$ instrument\_parameters: unambiguous range:  $\langle \text{ndarray of type: float32 and shape: } (360, )\rangle$ prt\_mode:  $\leq$ ndarray of type:  $|S5$  and shape: (1,) $>$ prt:  $\langle \text{ndarray of type: float32 and shape: } (360) \rangle$ prt ratio:  $\langle \text{ndarray of type: float32 and shape: } (360.) \rangle$ nyquist velocity:  $\langle \text{ndarray of type: float32 and shape: } (360, )\rangle$ radar beam width h:  $\langle$ ndarray of type: float32 and shape: (1,) $\rangle$ radar beam width v:  $\leq$ ndarray of type: float32 and shape: (1,) $\geq$ pulse width:  $\langle \text{ndarray of type: float32 and shape: } (360, )\rangle$ latitude:  $\langle \text{ndarray of type: float64 and shape: } (1,)\rangle$ longitude:  $\leq$ ndarray of type: float64 and shape: (1,)>

nsweeps: 1

ngates: 750 nrays: 360

radar\_calibration: None

range:  $\langle \text{ndarray of type: float32 and shape: } (750) \rangle$ 

scan\_rate: None

scan\_type: ppi sweep end ray index:  $\leq$ ndarray of type: int32 and shape: (1,) $\geq$ 

sweep mode:  $\leq$ ndarray of type:  $|S20$  and shape: (1,)>

sweep number:  $\leq$ ndarray of type: int32 and shape: (1,) $\geq$ sweep start ray index:  $\leq$ ndarray of type: int32 and shape: (1,) $\geq$ target scan rate: None

time:  $\langle \text{ndarray of type: float64 and shape: } (360, )\rangle$ 

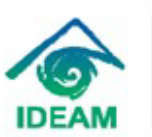

Bogotá, D.C. Colombia - Sur América Sede correspondencia<br>Calle 25 D No. 96 B - 70 Bogotá D.C. Codigo postal: 110911 PBK (571) 3527160 Fax Server: 3075621 - 3527160 Opc.2<br>Linea Nacional 018000110012 - Pronóstico y Alertas (571) 3527180<br>Sede Puente Aranda: Calle 12 No.428 - 44 Bogotá D.C. PBK. 2681070 · www.ideam.gov.co

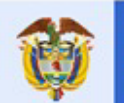

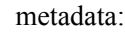

Conventions: CF/Radial instrument\_parameters version: 1.3 title: institution: references: source: history: comment: instrument\_name: b'barrancabermeja' original\_container: sigmet sigmet task name: b'SURVEILLANCE' sigmet extended header: false time\_ordered: none rays\_missing: 0

Lo siguiente será consultar la fecha en la cual fue tomada el archivo.

In  $[7]:$  radar.time['units']

Out[7]: 'seconds since 2019-09-23T00:00:04Z'

Adicionalmente podemos consultar además, el nombre del radar que capturo la información.

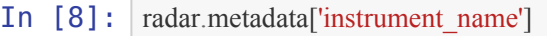

Out[8]: b'barrancabermeja'

Ahora consultaremos las variables polarimétricas disponibles en el volumen escaneado por el radar.

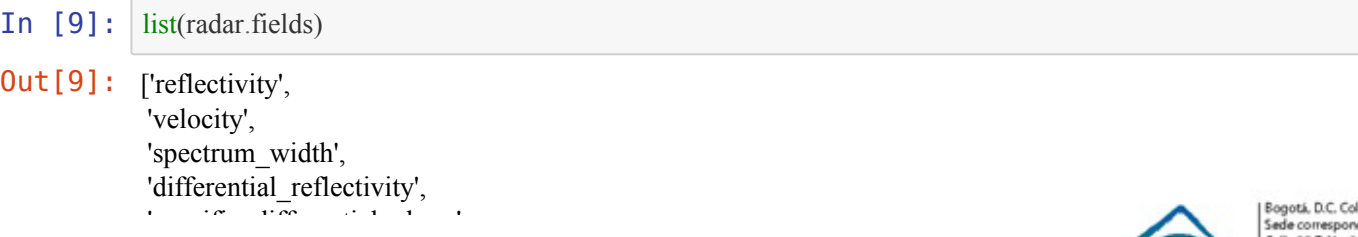

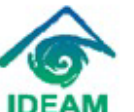

slombia - Sur América Sede correspondencia<br>
GREe 25 Pho. 96 8 - 70 Bogotá D.C. Codigo postal: 110911<br>
PBK (371) 3527160 Fax Server, 2075621 - 3527160 Opc.2<br>
Linea Nacional 018000110012 - Pronóstico y Alertas (571) 3527180<br>
Sede Puente Aranda: C · www.ideam.gov.co

'differential\_phase', 'normalized\_coherent\_power', 'cross\_correlation\_ratio', 'radar\_echo\_classification']

Finalmente, haremos un plot de la información contenida en el archivo de radar con ayuda de la librería matplotlib. Para ello crearemos una función que facilitará la consulta de la variable polarimétrica deseada.

# In [10]: **import matplotlib.pyplot as plt**

**def** graf(data, var, vmin, vmax): display = pyart.graph.RadarMapDisplay(data)  $fig = plt.figure(figsize = (15, 23))$ fig.add subplot(int(str(42) + str(1))) display.plot ppi(var, 0, vmin = vmin, vmax = vmax, title = var)

Usaremos la función "graf" para ver los datos de reflectividad.

In [11]: graf(radar, 'reflectivity', -10, 70)

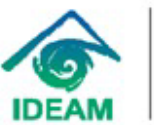

Bogotá, D.C. Colombia - Sur América Sade correspondencia<br>
Callie 25 D No. 96 B - 70 Bogotá D.C. Codigo postal: 110911<br>
PRK 1571) 3527160 Fax Server: 3075621 - 3527160 Opc2<br>
Linea Nacional 018000110012 - Pronóstico y Alertas (571) 3527180<br>
Sede Puente Arands: · www.ideam.gov.co

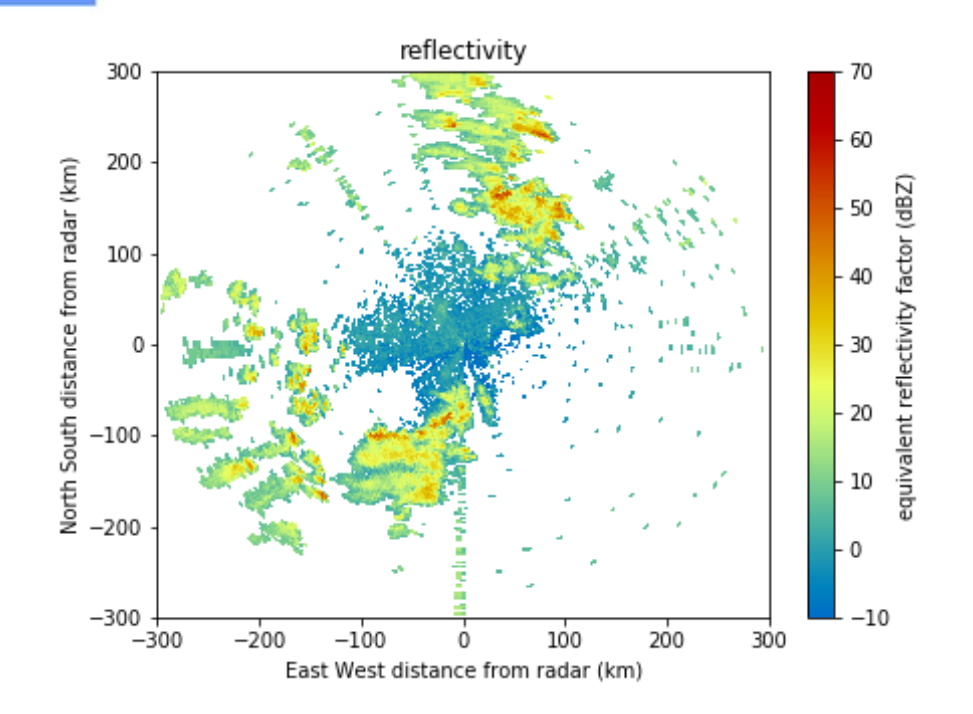

Ahora visualizaremos los datos del diferencial especifico de fase (KDP).

In [12]: graf(radar, 'specific\_differential\_phase', 0, 0.5)

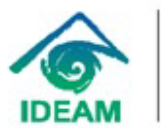

Explore Correspondencia<br>
Callie 25 D No. 96 8 - 70 Bogotá D.C. Codigo postal: 110911<br>
PBK (ST)1 3527180 Fax: Server. 3075621 - 3527160 Opc.2<br>
Linea Nacional 018000110012 - Pronóstico y Alertas (571) 3527180<br>
Sede Puente Ar

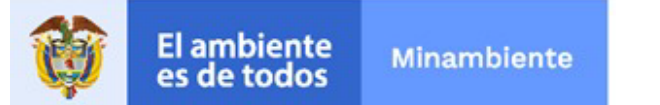

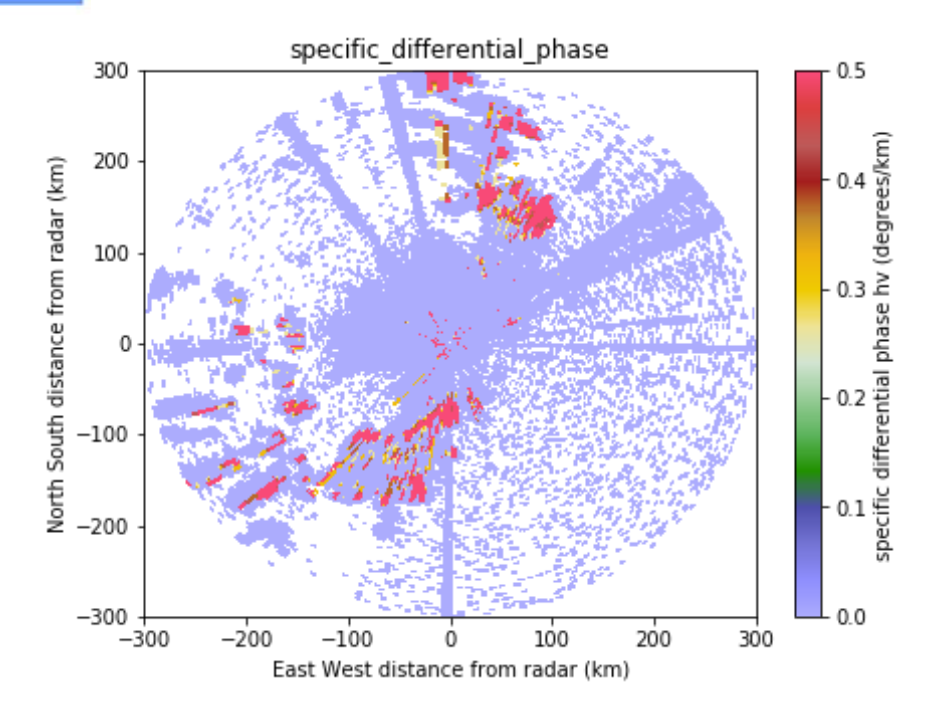

Si quisiéramos tener un plot con más de una variable polarimétrica debemos hacer una nueva función que nos permita agrupar varias imágenes un una sola.

In  $[15]$ : **def** graf m(data , x , lims):

```
 display = pyart.graph.RadarMapDisplay(data)
fig = plt.figure(figsize = (15, 23))
```
### **for** i **in** range( $0$ , len( $x$ )):

```
fig.add subplot(int(str(42) + str(i+1)))
display.plot ppi(x[i], 0, vmin = lims[i][0], vmax = lims[i][1], title = x[i] )
```
La nueva función "graf\_m" nos permitirá realizar un plot múltiple; sin embargo, el ingreso de las valores máximos y mínimos de cada variable polarimétrica debe ser a través de una matriz 2 x n, para esto utilizaremos la librería "numpy", la cual nos permitirá crear una matriz a partir de los vectores "vmin" y "vmax"

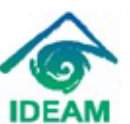

Bogotá, D.C. Colombia - Sur América Sede correspondencia<br>
Carle 25 D No. 95 8 - 70 Bogotá D.C. Codigo postal: 110911<br>
PBK (571) 3527160 Fax Server: 3075621 - 3527160 Opc2<br>
Linea Nacional 018000110012 - Pronótico y Alertas (571) 3527180<br>
Sede Puente Aranda: C www.ideam.gov.co

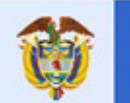

# In [17]: **import numpy as np**

 $vmin = [-10, 0, 0.85, 0.]$ 

 $vmax = [70., 7., 1., 0.5]$ 

lims = np.column\_stack((vmin, vmax))

 $x =$  ['reflectivity', 'differential\_reflectivity', 'cross\_correlation\_ratio', 'specific\_differential\_phase'] graf\_m(radar, x, lims)

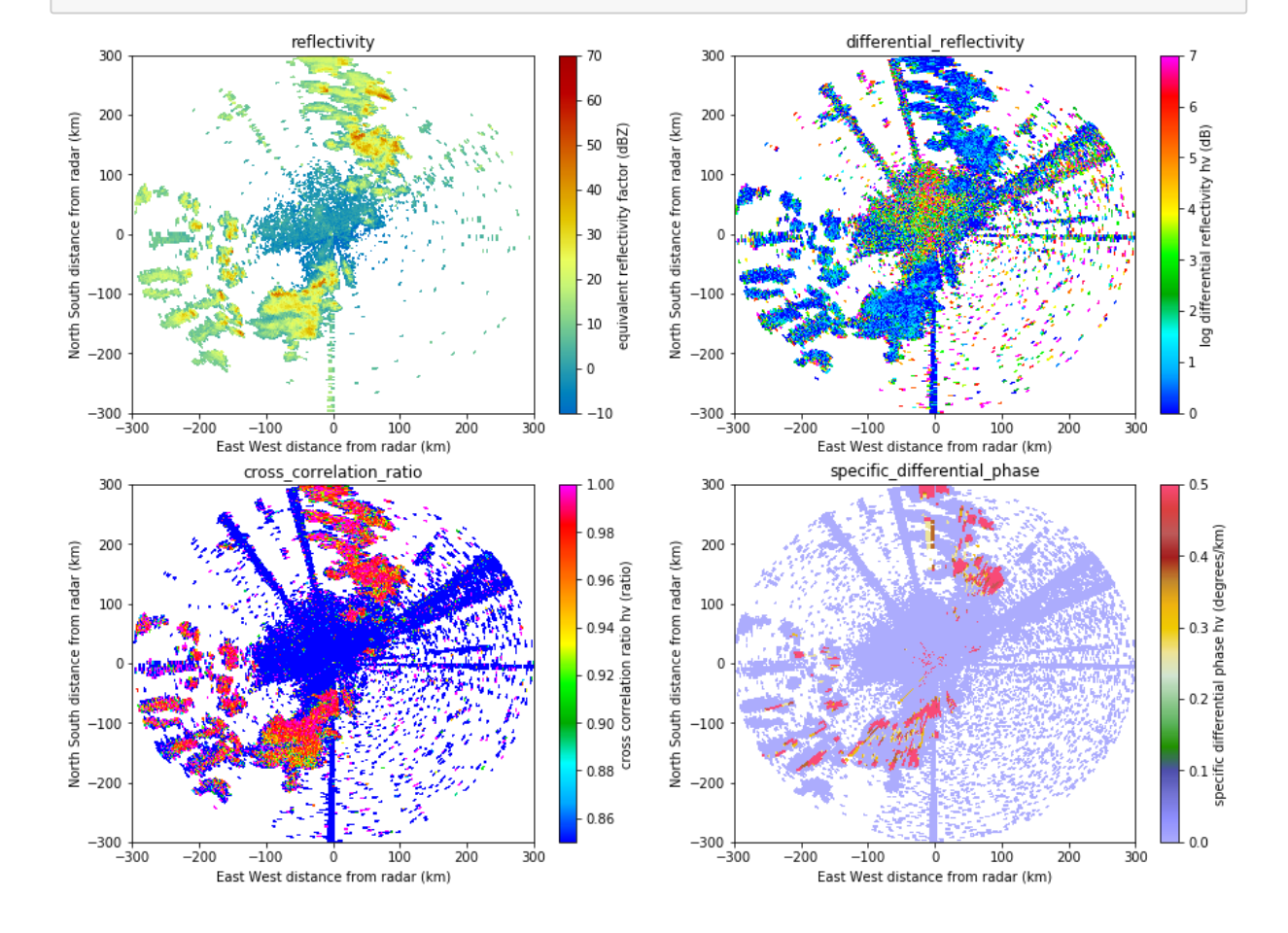

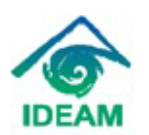

Bogotá, D.C. Colombia - Sur América Sede correspondencia<br>Callie 25 D No. 96 8 - 70 Bogotá D.C. Codigo postal: 110911<br>PRK (ST1) 3527160 Fax Server: 3075621 - 3527160 Opc2<br>Linea Nacional 018000110012 - Pronóstico y Alertas (ST1) 3527180<br>Sede Puente Aranda: Cal · www.ideam.gov.co